## ADMISION DEL PACIENTE EN CONSULTA PROGRAMADA

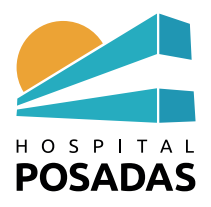

## **A**.- *ADMISION DEL PACIENTE EN CONSULTA PROGRAMADA*

- El paciente registra su arribo en el tótem ó
- El paciente registra su arribo con personal administrativo ó
- El profesional registra el arribo del paciente

1.- Si el profesional debe registrar el arribo por falta de personal administrativo ingresa en **Agenda de consultas:** selecciona la agenda (si tiene mas de una agenda a su nombre) y **FILTRAR**.

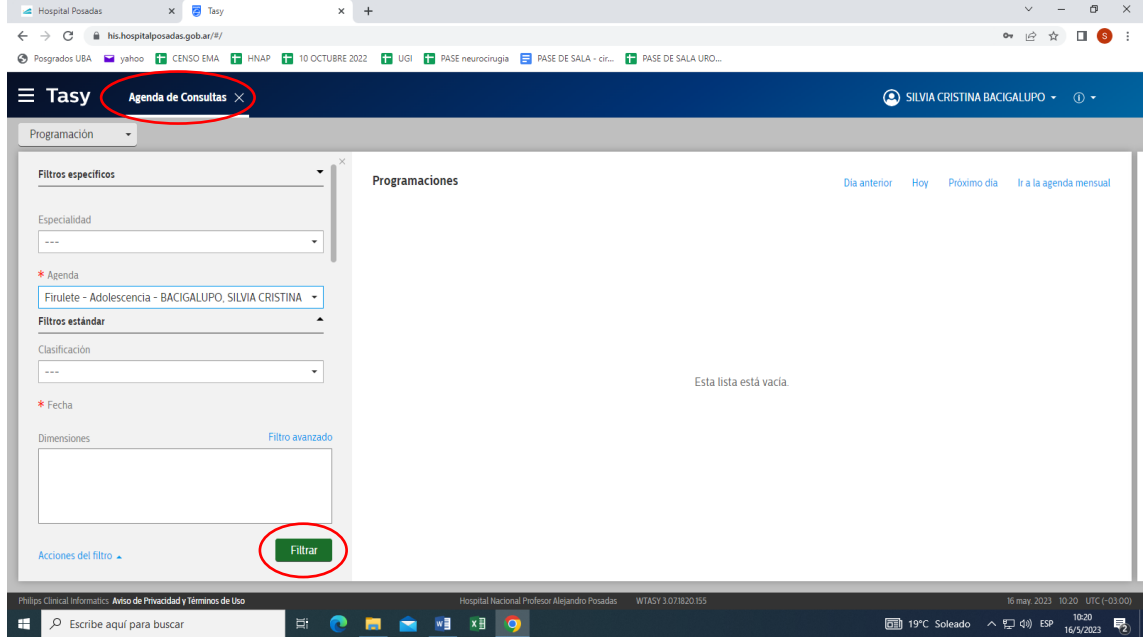

2.- Con el título **Programaciones**se muestra la agenda: sobre el paciente que quiere arribar hace click con botón derecho del mouse y selecciona **Generar/Consultar atención**

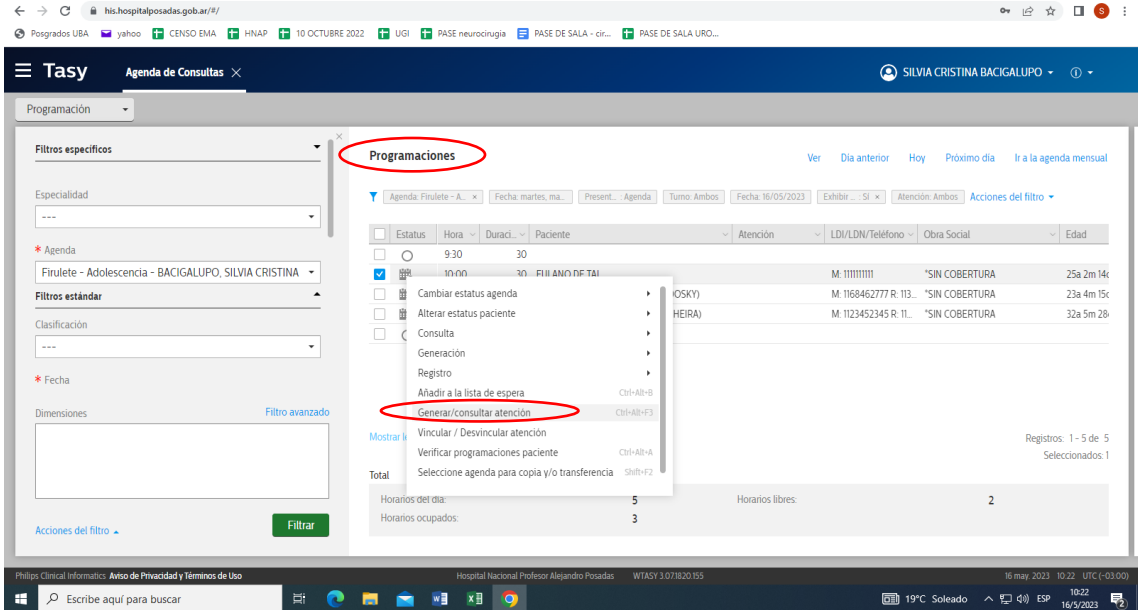

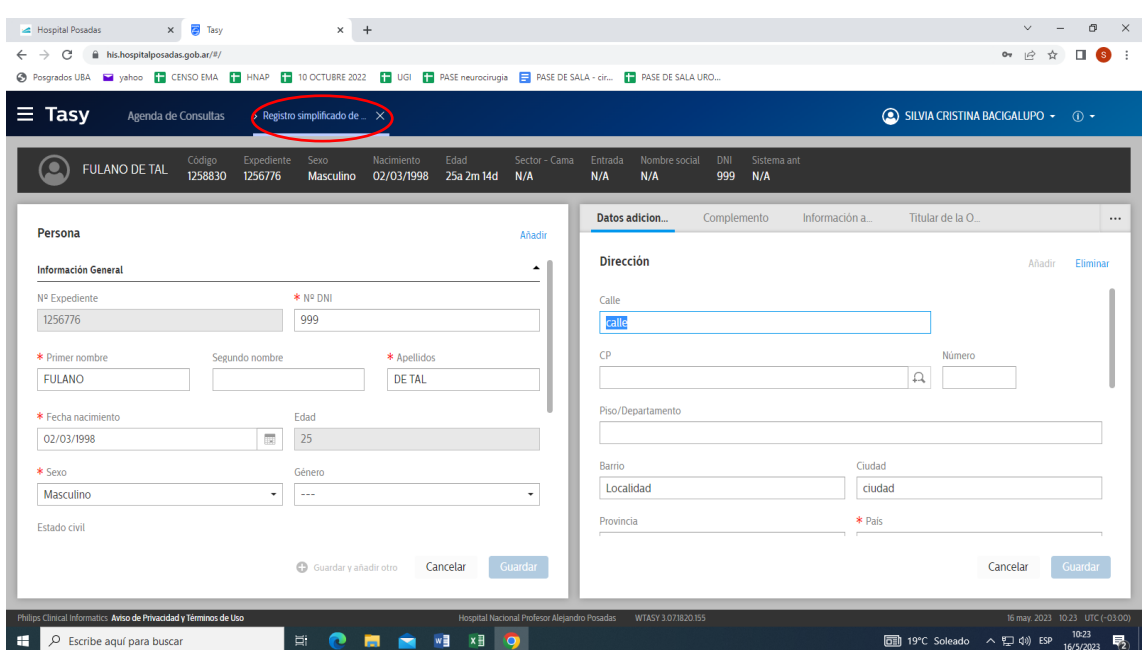

3.- Corroborar los datos del paciente, **GUARDAR** y cerrar **Registro simplificado de pacientes**

4.- Si el paciente tiene más de una consulta programada en el día seleccionar la agenda que corresponde: dar **OK**

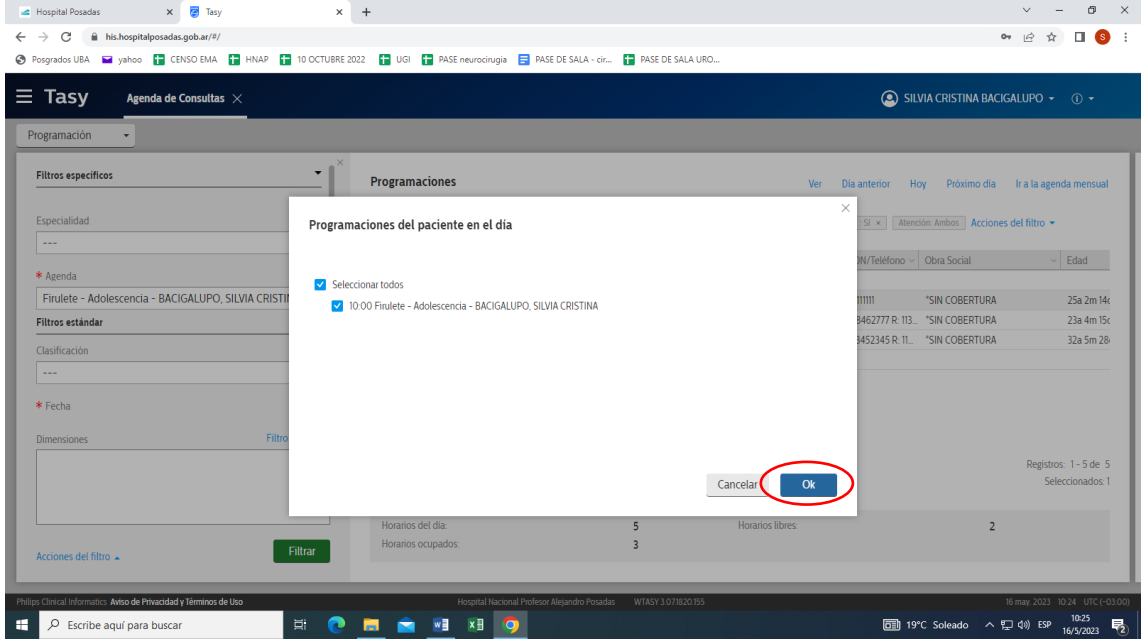

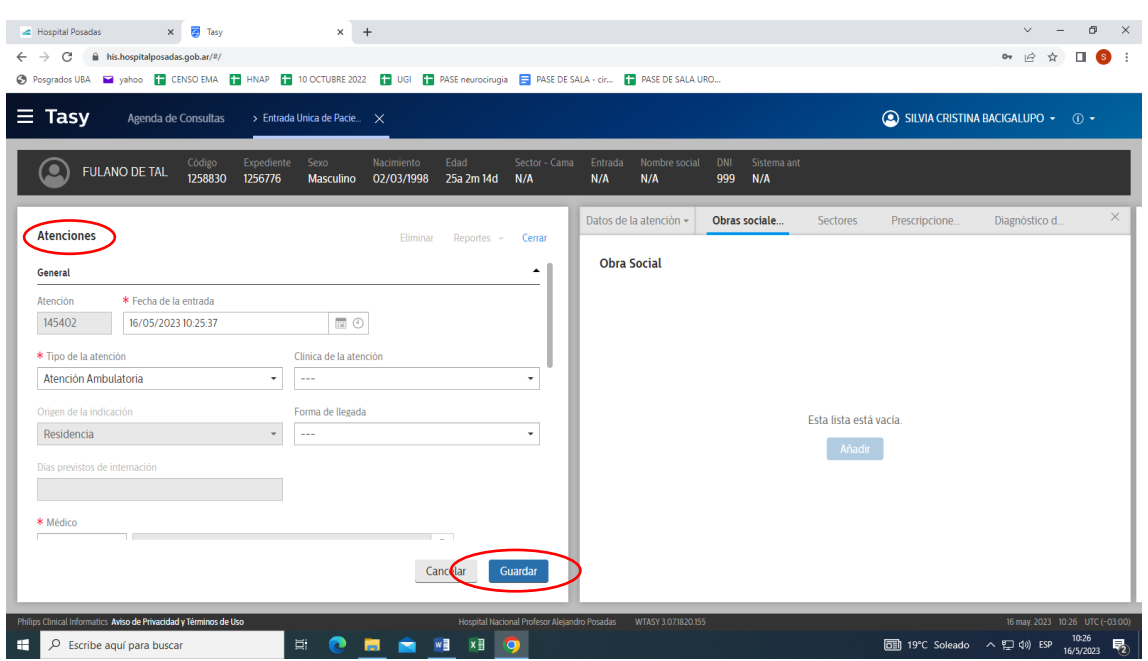

5.- Completar en **Atenciones** los campos obligatorios marcados con asterisco (\*) y **GUARDAR**

## 6.- Confirmar la información de Obras sociales y **GUARDAR**

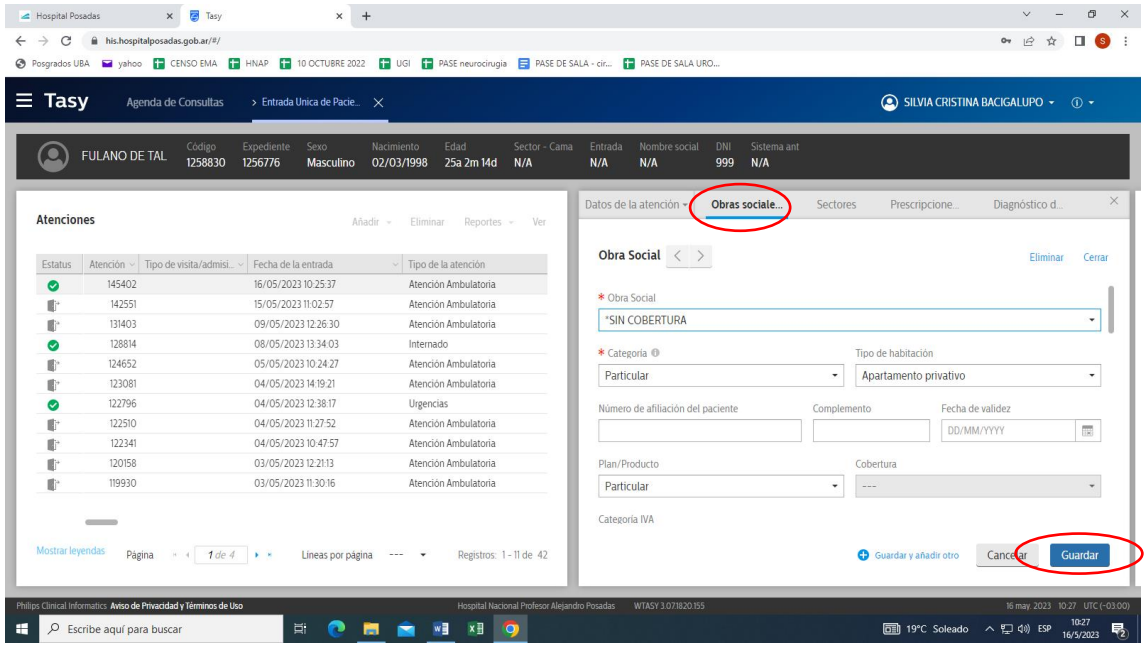

7.- Ir a la pestaña **Sectores** y completar los campos obligatorios marcados con asterisco (\*) y **GUARDAR.** Cerrar **Entrada única de pacientes**

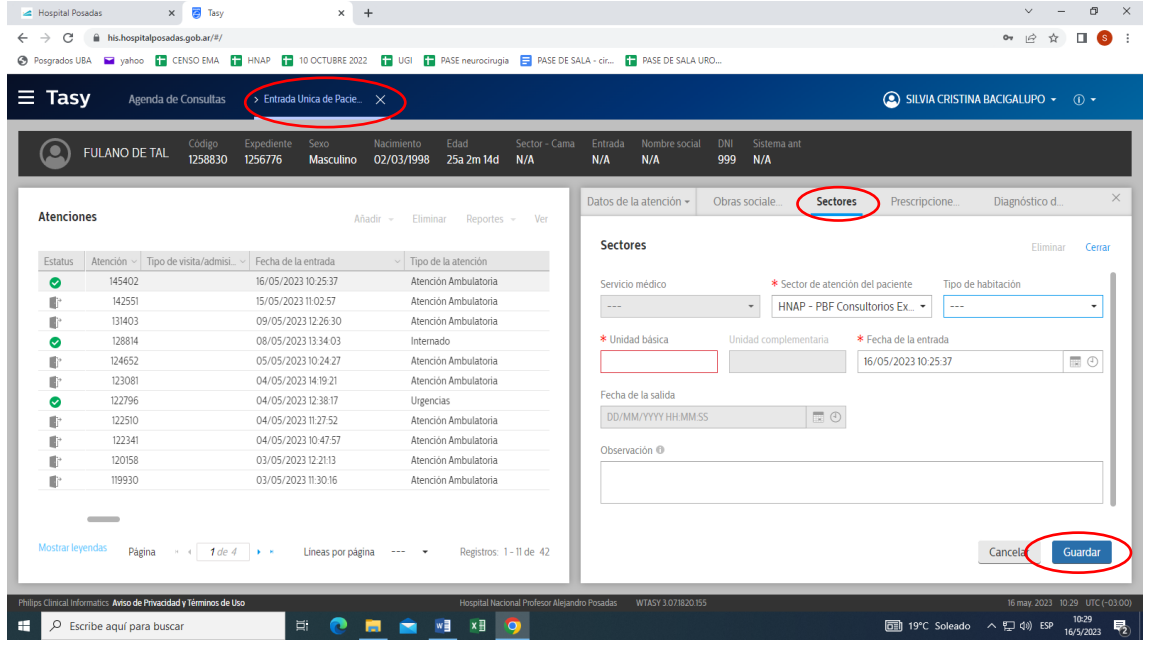

8.- El paciente ha sido arribado: cambia el ícono en la agenda y aparece el NUMERO DE ATENCION

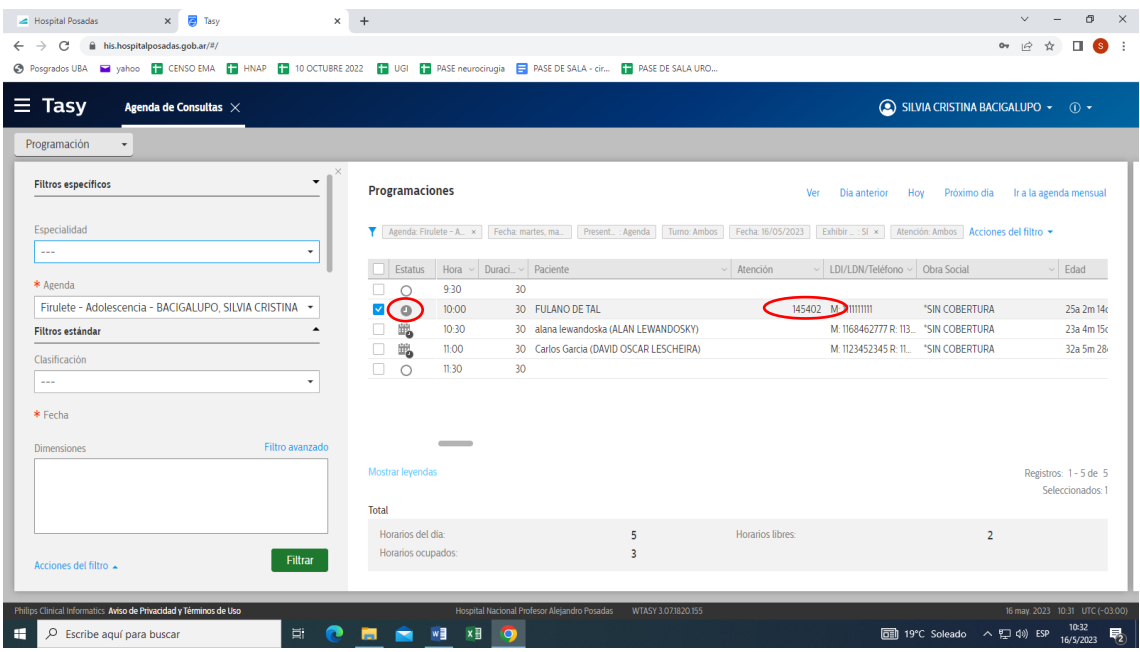